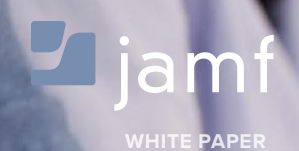

The Guide to Apple iOS Deployment in Higher Education

> So your university is about to deploy iOS devices to your faculty/staff and students, and you're not sure where to start?

> That's where the Apple Management Experts can help. Since 2002, Jamf—and our Jamf Pro solution—have helped higher education institutions across the globe ensure their Apple programs are a success.

In this guide, we'll highlight the steps needed to get an iOS program up and running using the Jamf Pro and Apple's user-friendly deployment programs.

**FOLLOW THESE 5 STEPS TO SUCCESS.**

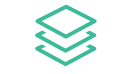

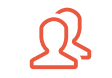

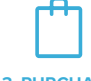

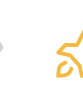

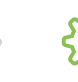

**APPS & BOOKS**

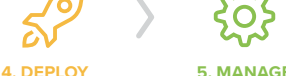

To see how Jamf Pro can facilitate personalized learning in your environment, visit: **www.jamf.com/products/Jamf-Pro**

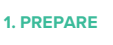

**1. PREPARE 2.CONFIGURE 3. PURCHASE**

# 1. Prepare

#### **1. SIGN UP FOR APPLE'S DEVICE ENROLLMENT PROGRAM (DEP) AND VOLUME PURCHASE PROGRAM (VPP)**

- Enroll your university at [deploy.apple.com.](http://www.deploy.apple.com)
- Get your Apple Customer Number from Apple or your Reseller - this is required for DEP.
- Use a shared email address for your Apple ID (ex: appleid@university.edu).
- Define who has access to the DEP portal page via Admin setting within the DEP site.

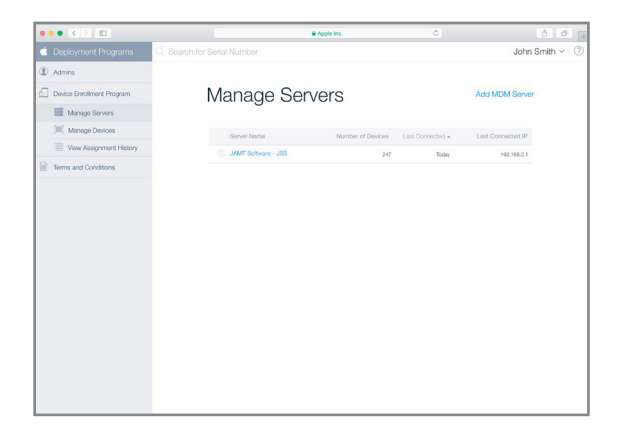

#### **2. CONSIDER YOUR APPLE ID STRATEGY**

- With iOS 9 and later, you can now choose to deploy apps to either users' Apple IDs or directly to a device. Choose whether or not to use Apple IDs based on your app deployment preference.
- For shared or device-based deployments, an individual Apple ID is not necessary.
- For 1:1 or user-based deployments, an individual Apple ID per user is recommended.
- Apple IDs require an email address, so consider using users' school email or their personal email.
- Users can create a new Apple ID during the setup of the iPad or [here.](https://appleid.apple.com/#!&page=signin)

#### **3. ENSURE STABLE WI-FI AND NETWORKING**

- Strong Wi-Fi and modern networking are critical for a successful deployment. Make sure your organization has enough bandwidth and wireless routers to handle all your new devices.
- The Jamf Pro needs to communicate to your devices over the internet for management.
- You will need to select how you plan to host the Jamf Pro on your network, cloud or on-premise.

#### **4. LINK JAMF PRO TO DEP**

- Add the Jamf Pro as your MDM server via "Manage Servers" on the DEP site.
- You will need to download a public key from the Jamf Server JSS and a Server Token from the DEP site. Details on this step can be found [here](https://jamfnation.jamfsoftware.com/article.html?id=359).
- Once linked, you can assign new devices to be managed by serial or order number on the DEP site.

## What is the Jamf Pro?

- The Jamf Pro is a collection of Mac and iOS management tools.
- The core of the suite is the Jamf Server (JSS) that acts just like a web server.
- The [JSS can be hosted](https://www.jamfsoftware.com/resources/casper-suite-system-requirements/) on any existing OS X, Windows, or Linux server on-premise.
- JSS hosting is also offered via our [JAMF Cloud](https://www.jamfsoftware.com/products/jamf-cloud/) subscription.

# 2. Configure

## **1. BUILD YOUR CONFIGURATION PROFILES**

- Configuration Profiles are XML files that act like a recipe for your device settings and are deployed via the Jamf Pro.
- Build your profile ingredients in the JSS with settings such as: Wi-Fi, Email, and VPN.
- Profiles can also contain security settings and restrictions.
- Consider building different profiles for different groups of users in your organization.

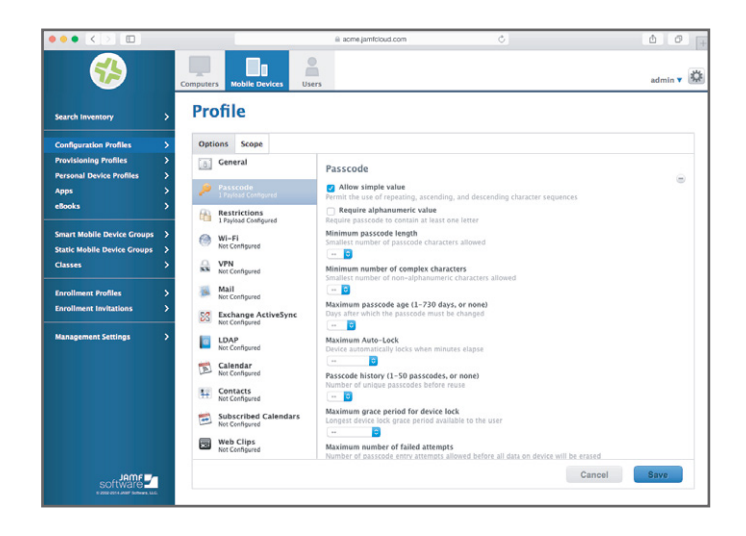

## **2. CONSIDER SUPERVISION**

- Supervision allows for a higher level of management, including locking the MDM profile and managing Activation Lock.
- Supervision can be done automatically via DEP and configured in the JSS (see next step).
- Alternatively, you can manually supervise an iPad via Apple Configurator over USB.

### **3. CONFIGURE THE JAMF PRO FOR INITIAL SETUP OPTIONS**

- The PreStage Enrollment Settings in the JSS let you define how the device behaves upon the first boot up.
- From here select options to supervise devices, lock profiles, and skip startup steps.
- Additionally, you can assign users to iPads via directory services authentication.

## What is Activation Lock?

- Activation Lock is a feature of iOS designed to prevent anyone else from using a device if it's lost or stolen. It is enabled automatically when Find My iPhone is enabled on a device using iOS 7 or later. See more [here.](https://support.apple.com/en-us/HT201365)
- This can often cause problems for IT if they are reassigning devices to new users.
- The Jamf Pro can solve this by allowing IT to bypass the Activation Lock on a supervised device.

## $\Box$  3. Purchase Apps & Books

#### **1. PURCHASE APPS AND BOOKS USING APPLE'S VOLUME PURCHASE PROGRAM (VPP)**

#### **There are two ways to purchase content:**

- **Managed Distribution (recommended):** License content to your users or devices. You retain ownership of apps (but not books), allowing you to revoke and reassign them as needed.
- **Redeemable codes:** Download a spreadsheet containing redeemable codes that you can then provide to your users. This method permanently transfers an app or book to the Apple ID that redeems the code.

### **2. THERE ARE TWO WAYS TO ASSIGN APPS. THE FOLLOWING STEPS OUTLINE BOTH USER-BASED (APPLE ID REQUIRED) AND DEVICE-BASED VPP APPDEPLOYMENTS.**

#### **Assign to devices (device-based VPP):**

- Apps will be deployed directly to devices. No invitations necessary.
- Device-based VPP requires iOS 9 or higher.
- Scope apps and other content directly to devices within the JSS.
- Assigned content will automatically download to the device.

#### **Assign to users (user-based VPP):**

- Apps will be deployed to end users.
- User-based VPP requires iOS 7 or higher.
- Create a VPP invitation email within the JSS and scope to desired users.
- Scope apps and other content directly to devices within the JSS.
- Users receive an email with a registration link and are guided through the process of downloading their content..
- Details on the process are [here.](https://www.jamfsoftware.com/%20products/casper-suite/deployment/volume-purchase-program/)

#### **3. CONSIDER YOUR APP DEPLOYMENT STRATEGY**

- Use the Jamf Pro Self Service app for user-initiated app install.
- Silently push apps to your users or devices.
- Scope apps to different users via groups for easy distribution.

## What is Self Service?

- Self Service is an app that acts like an internal App Store for your organization.
- Self Service can contain apps linked to VPP, free apps, eBooks, PDFs, and Configuration Profiles.
- If you disable the App Store, Self Service can serve as a white list for approved apps.

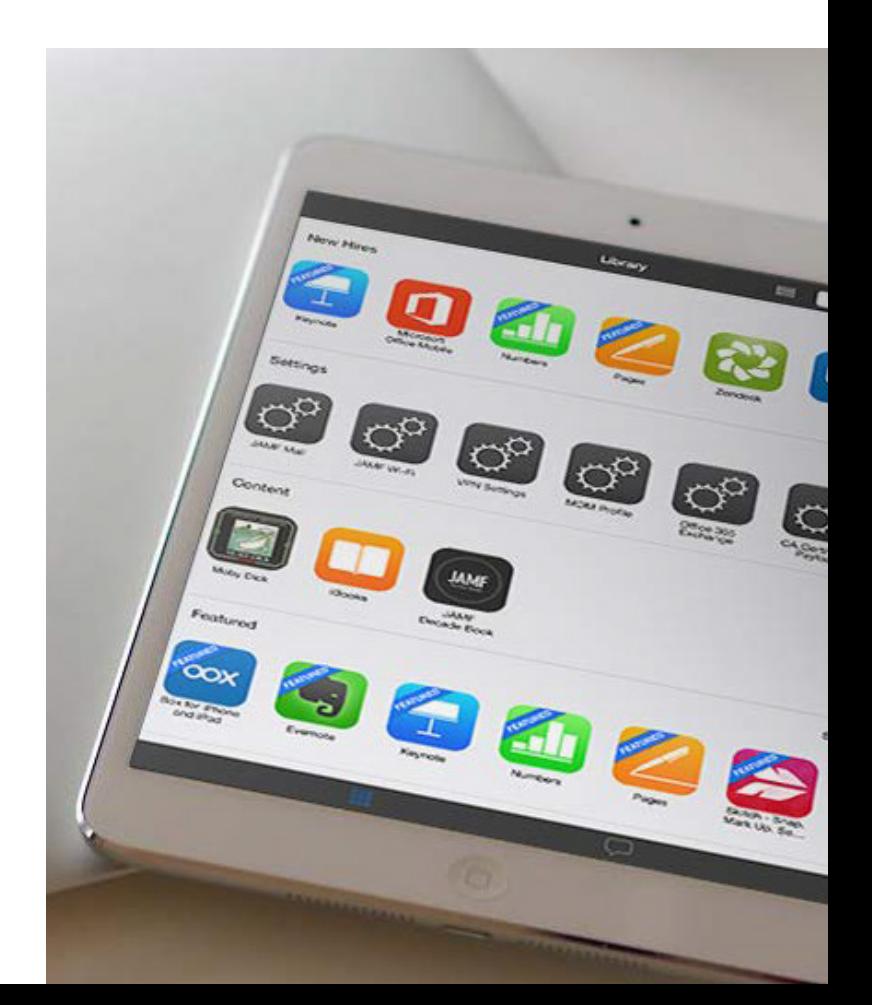

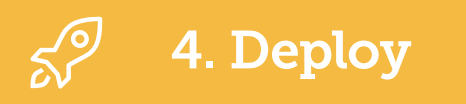

#### **1. MAKE A PLAN FOR DISTRIBUTING YOUR DEVICES TO USERS**

**Consider 3 different levels of IT involvement for handling new devices:**

- 1. IT Driven: IT unboxes iPads, walks through the setup assistant, enrolls the device, and downloads apps for the user.
- 2. IT Assisted: IT helps the user set up and enroll the iPad. User downloads apps via Self Service.
- 3. User Driven: User unboxes, sets up, and auto enrolls iPad via DEP. User downloads apps via Self Service.

#### **2. ENROLL YOUR DEVICES**

**Device management begins with enrolling a device. Choose from one of these methods:**

- Zero-touch, automatic enrollment using Apple's Device Enrollment Program (recommended).
- User-initiated enrollment via web page or email invitation.
- Apple Configurator enrollment via USB (great for shared-cart models).

#### **3. BOOT UP DEVICES**

- DEP linked iPads and iPhones will automatically enroll with the JSS.
- Configuration profiles, apps, and books will automatically download from the JSS.
- Self Service will appear.

## Leverage your Directory Services

- The Jamf Pro integrates with common directory services, such as Active Directory, for user data and authentication to the Self Service app.
- You can also scope profiles, apps, and books to directory user groups.
- Use the setup assistant in the JSS to configure your directory services automatically.

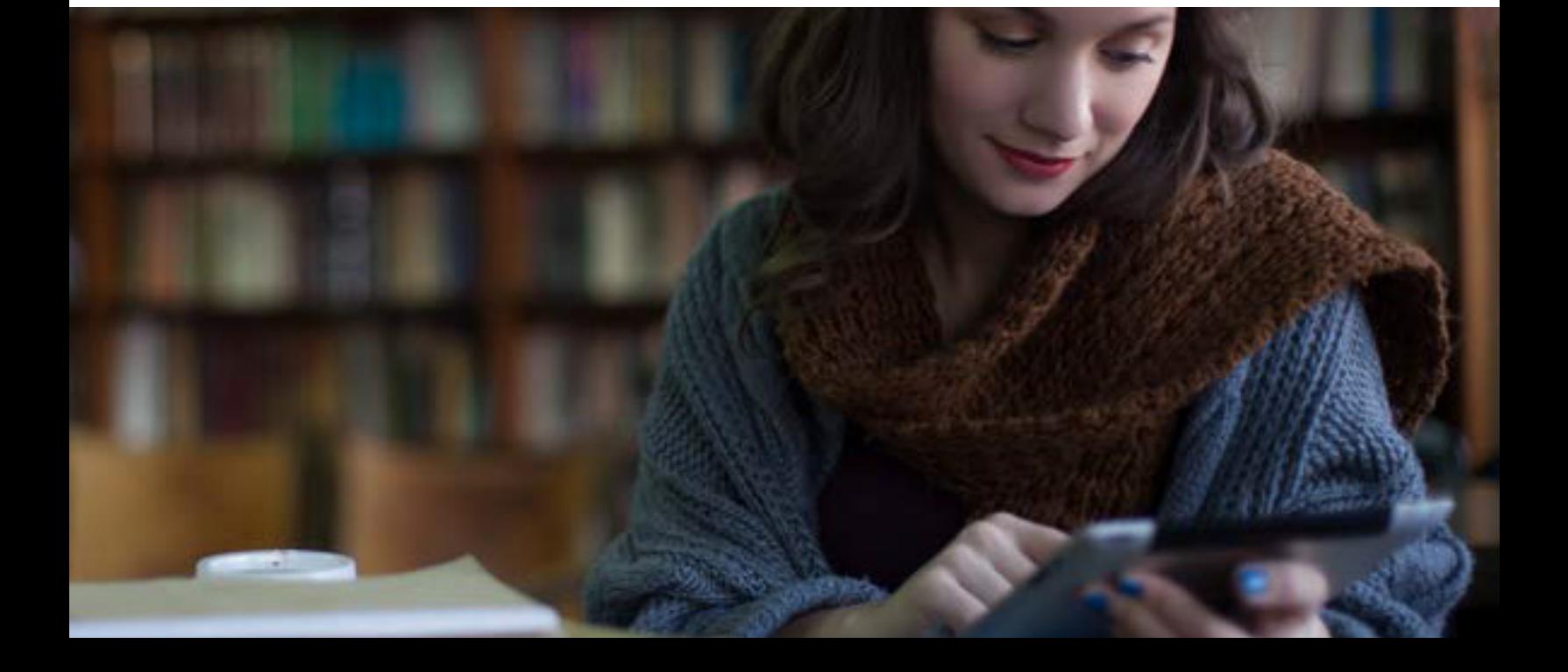

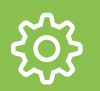

## 5. Manage

#### **1. ENABLE YOUR END USERS, GIVE CONTROL TO IT**

- Update Self Service with new content to encourage usage.
- Leverage Push Notifications to push important messages directly to devices.
- Customize the JSS with smart groups and advanced reporting.

#### **2. MANAGE THE LIFECYCLE OF YOUR DEVICES WITH REPORTING**

 • With an Apple Self-Servicing Account ([sign up here\)](http://www.apple.com/support/programs/ssa/) you can integrate your Global Service Exchange (GSX) Account with the Jamf Pro to retrieve warranty and purchasing data directly from Apple's global inventory database.

- View and sort your entire fleet's warranty status in a single location.
- Use this data to determine when you should upgrade or replace your hardware.

#### **3. JOIN JAMF NATION FOR IDEAS ON HOW TO IMPROVE YOUR DEPLOYMENT**

- JAMF Nation is a knowledgeable community of Jamf Pro users helping each other.
- This is a free service, open to all, whether you are a Jamf customer or not.
- Learn from other organizations that have already deployed iOS devices and gain best practices.

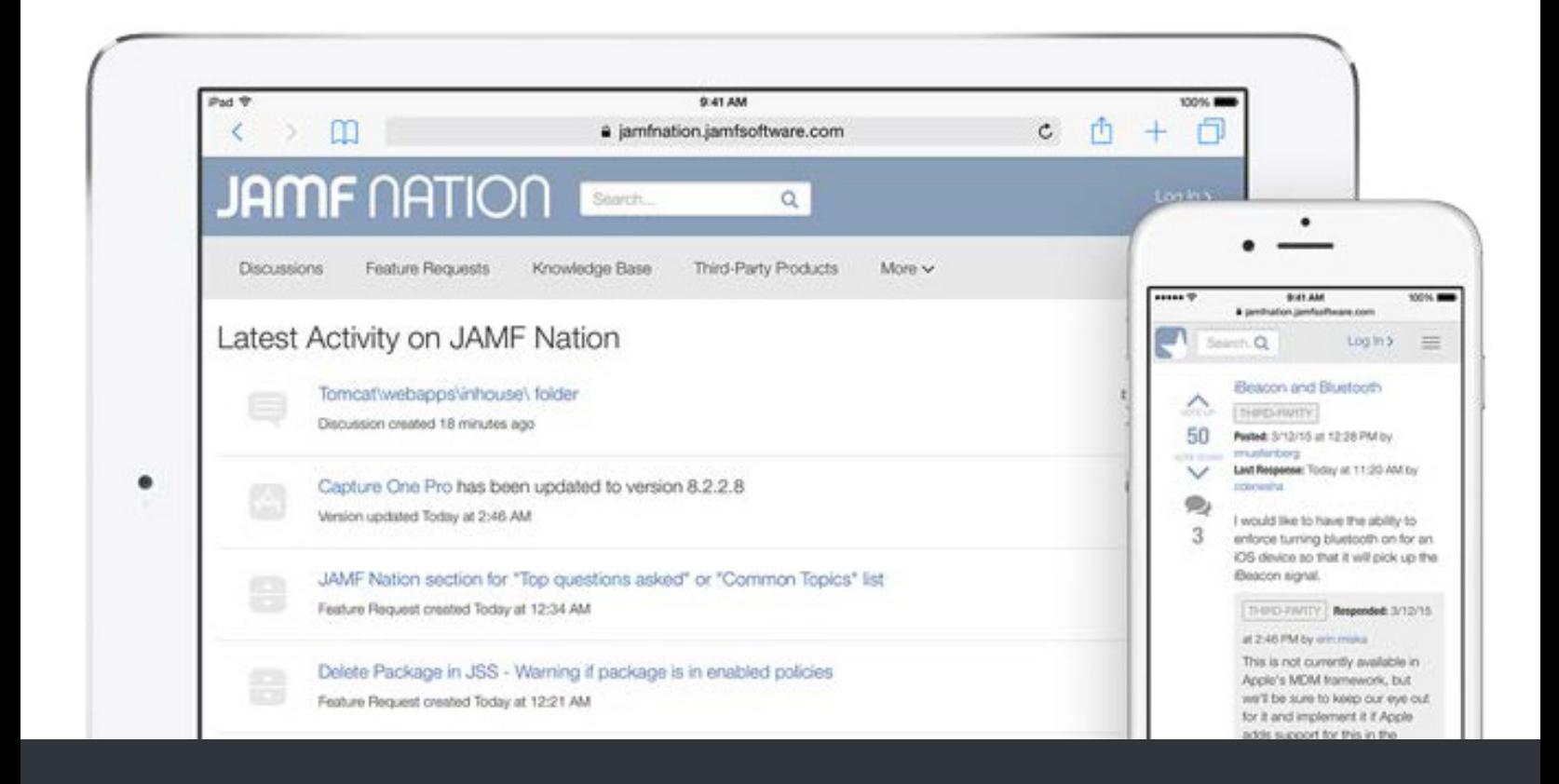

#### w[ww.jamf.c](http://www.jamfsoftware.com)om

 $\blacksquare$  jamf

To learn more about how Jamf Pro can make an impact

on your Mac and iOS management, visit **[jamf.com/products/Jamf-Pro](http://www.jamf.com/products/Jamf-Pro)**.